Algebra Symboliczna Wykład XII

Andrzej Odrzywolek

Instytut Fizyki, Zakład Teorii Względności i Astrofizyki

10.10.2007, środa, 13:15

 $\mathcal{A} \subseteq \mathcal{P} \rightarrow \mathcal{A} \oplus \mathcal{P} \rightarrow \mathcal{A} \oplus \mathcal{P} \rightarrow \mathcal{A}$ 

哇

<span id="page-0-0"></span> $QQQ$ 

dr Andrzej Odrzywołek *pokój 447, IV piętro* E-mail: odrzywolek@th.if.uj.edu.pl Wykład: środy 13.15-15.00 s. 128 Ćwiczenia: piątki 10.30-12.00 Konsultacje: środy *∼*11-13, czwartki 10-12 WWW: [http://ribes.if.uj.edu.pl/alsymb/](https://ribes.if.uj.edu.pl/alsymb/)

<span id="page-1-0"></span> $2Q$ 

## Maple - informacje podstawowe

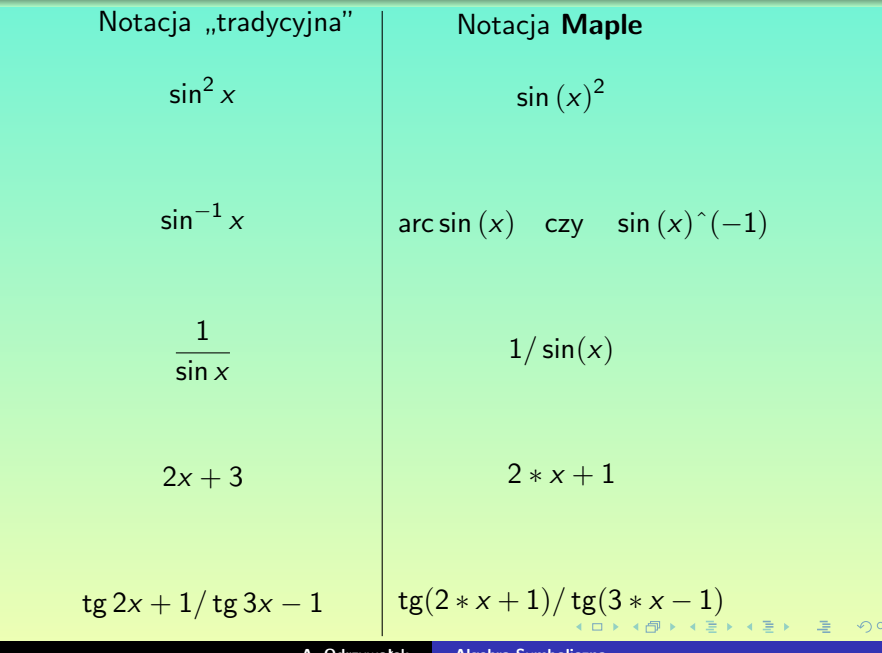

<span id="page-2-0"></span> $\mathcal{O}$ 

### Maple - informacje podstawowe

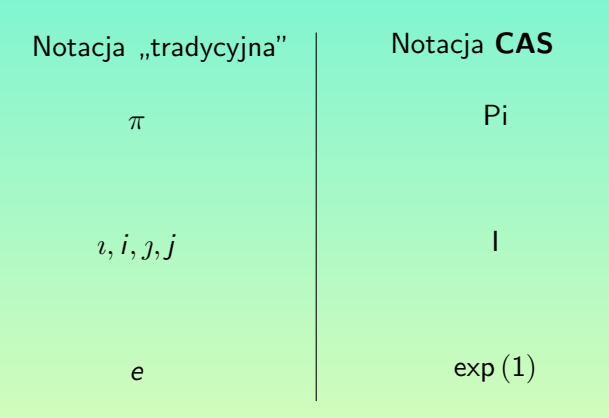

 $\mathcal{A} \subseteq \mathcal{P} \rightarrow \mathcal{A} \oplus \mathcal{P} \rightarrow \mathcal{A} \oplus \mathcal{P} \rightarrow \mathcal{A}$ 

哇

<span id="page-3-0"></span> $2Q$ 

### Najprostsze obliczenia

### Maple jako kalkulator

Wykonajmy działanie:

$$
\frac{1024}{16} + 128 \cdot 8 - 2^{16}
$$

Po uruchomieniu dysponujemy otwartym oknem z tzw. "Maple prompt":

```
>
gdzie wpisujemy nasze komendy, kończąc je średnikiem ( ; )
> 1024/16 + 128 ∗ 8 − 2
∧16;
naciśnięcie klawisza Enter daje wynik:
-64448
```
#### Uwaga! *Dokładnie na odwrót niż w* MATHEMATICE !

- naciśnięcie **Enter** powoduje obliczenie wyrażenia
- naciśnięcie **Shift+Enter** powoduje prze[jśc](#page-3-0)i[e](#page-5-0) [d](#page-3-0)[o](#page-4-0) [n](#page-5-0)[ast](#page-0-0)[ęp](#page-27-0)[ne](#page-0-0)[j l](#page-27-0)[ini](#page-0-0)[i](#page-27-0)

<span id="page-4-0"></span>ര ര

Obliczanie wartości numerycznej można wymusić dodając kropkę rozwinięcia dziesiętnego:

*>* 1024*.*0*/*16 + 128 *∗* 8 *−* 2 *<sup>∧</sup>*16;

-64448.00000 Nie zadziała to jeżeli w wyrażeniu są składniki ..symboliczne":

*>* 1024*.*0*/*16 + 128 *∗ sin*(1) *−* 2 *<sup>∧</sup>*16;

*−*65472*.*00000 + 128 sin(1) Maple "stara się" zachować

"symboliczną" informację w postaci funkcji sin $(1)$ .

Możemy jednak zażądać obliczenia wartośći numerycznej *explicite* za pomocę funkcji evalf:

*> evalf* (1024*.*0*/*16 + 128 *∗ sin*(1) *−* 2 *<sup>∧</sup>*16);

-65364.29171

#### Funkcja

Instrukcja evalf służy do obliczania numerycznej wartości wyrażeń oraz wywoływania numerycznych metod np. całkowania

K ロ ▶ K 御 ▶ K 君 ▶ K 君 ▶ .

重

<span id="page-5-0"></span> $QQQ$ 

### Praca interaktywna

### Odwoływanie się do wcześniejszych wyników

- **•** Operator % wskazuje na ostatni obliczony wynik.
- $\circ$  Operator  $\frac{9}{6}$  wskazuje na przedostatni obliczony wynik.
- $\circ$  Operator  $\frac{90}{9}$  wskazuje na wynik obliczony 3 kroki wstecz.

### Przykład: *>* 10!; 3628800  $>$  *evalf*  $(\%)$ 0*.*3628800 *> ifactor*(%%)  $(2)^{8}(3)^{4}(5)^{2}(7)$

#### Uwaga:

Operatory składające się z większej ilości % niż 3 nie istnieją!

 $\circ$   $\circ$ 

# Całkowanie

Funkcja obliczająca wartość całki jest dobrym przykładem pokazującym ogólne zasady obowiązujące w Maple. Nazwa funkcji: integrate lub krócej int.

#### Przykłady

Całka nieoznaczona funkcji

$$
\int f(x) \ dx
$$

 $>$  int( f(x), x );

Całka oznaczona funkcji

$$
\int_{a}^{b} f(x) \ dx
$$

 $>$  int( f(x),  $x = a.b$  );

#### Bardzo częsty schemat w Maple

instrukcja( funkcja, zmienna=początek..koniec ); Np: przedział na osi liczb rzeczywistych (0*,* 1) zapiszemy w Maple jako 0..1, a ciąg liczb naturalnych 0*,* 1*,* 2*, . . . ,* 100 jako 0..100. Duża ilość funkcji uzywa tego schematu np: int, sum, plot, seq,

#### Uwaga:

Zapis a..b może dotyczyć również innych uporządkowanych zmiennych np. funkcja seq $(i, i=" a" .. "z")$ ; wygeneruje alfabet.

 $\leftarrow$   $\leftarrow$   $\leftarrow$ 

 $200$ 

# Funkcje "bezwładne"

Wiele funkcji MAPLE wystepuje w dwóch formach: "aktywnej" i "bezwładnej" *ang. inert function*. Podczas gdy funkcja int (z małej litery) oblicza całkę – jej bezwładna wersja Int (z dużej litery) pozostawia ja nieobliczoną.

#### Przykład:

 $> \int \frac{dx}{(x-1)} \ln(\text{abs}(x)) dx = 0.1$ ;

 $ln(2)$ 

 $>$  lnt((x-1)/ln(abs(x)),x=0..1);

$$
\int_0^1 \frac{x-1}{\ln(|x|)} dx
$$

 $Q \cap C$ 

# Funkcje "bezwładne" 2

Działanie funkcji "bezwładnej" wygląda jak gdyby  $\text{MAPLE}$ nie umiał obliczyć całki:  $>$  int(abs(x)^ x, x=0..1);

 $\int$  (|*x*|)<sup>*x*</sup> dx

Przykłady funkcji posiadających wersję bezwładną (w nawiasie):

- $\bullet$  int (Int) całkowanie
- diff (Diff) rózniczkowanie
- limit (Limit) granica
- product (Product) iloczyn
- $\circ$  sum (Sum) suma

**K 何 ▶ K 君 ▶ K 君 ▶** 

 $QQ$ 

## Zastosowanie funkcji "bezwładnych"

Zapis z którego bardzo jasno wynika co liczymy i jaki jest wynik:  $\frac{1}{2}$  lnt(exp(-x)\*ln(x),x=0..infinity)=int(exp(-x)\*ln(x),x=0..infinity);

$$
\int_0^\infty e^{-x} \ln(x) \, dx = -\gamma
$$

Obliczenia numeryczno/analityczne:  $>$  evalf(int(ln(tan(x)), $x=0..Pi/2$ );

0*.*

Obliczenia czysto numeryczne:  $>$  evalf( $Int(ln(tan(x)), x=0..Pi/2)$ );

0*.*7508019027 10*−*<sup>12</sup>

つくい

# Wykresy funkcji

Wykres funkcji  $y = f(x)$  w przedziale  $(a, b)$ : plot $(f(x), x=a, b)$ ; Kilka funkcji równocześnie:  $plot([f1(x), f2(x), f3(x)], x=a.b)$ ; W postaci parametrycznej  $x = x(t)$ ,  $y = y(t)$ :  $plot([x(t),y(t),t=t1..t2]):$ 

Podstawowe opcje:

- $\bullet$  Zakres na osi pionowej jako trzeci argument: y\_min..y\_max lub iako ieden z dalszych argumentow jako: view=y\_min..y\_max
- Kolor linii: color=nazwa coloru lub color=COLOR(RGB,0.2,0.3,0.9)
- Więcej opcji: *>* ?plot,options

Wykres funkcji dwóch zmiennych *F*(*x, y*):  $plot3d(F(x,y),x=x_{min..}x_{max},y=y_{min..}y_{max});$ Cały wykład na temat grafiki w Maple na [ribes.if.uj.edu.pl/alsymb](https://ribes.if.uj.edu.pl/alsymb)

**K ロ ▶ K 御 ▶ K ミ ▶ K ミ ▶** 

 $QQ$ 

- zapisanie wyrażenia do zmiennej:
	- *>* w:=expand( (*x* + *a*) *<sup>∧</sup>*7 );
- upraszczanie wyrażeń:  $>$  simplify(w);
	-
- rozkład na czynniki: *>* factor(w);
- podstawienie wyrażenia:
	- $>$  subs(x=-2\*a+y, w); factor(%);

 $\mathbf{A}$   $\mathbf{B}$   $\mathbf{B}$   $\mathbf{A}$   $\mathbf{B}$   $\mathbf{B}$ 

<span id="page-13-0"></span> $2Q$ 

# Rozwiązywanie równań i układów równań

#### Rozwiązania analityczne

Równanie:

*>* solve( exp(x)=1/x*∧*2,x);  $2 \text{LambertW} \left( \frac{1}{2} \right)$  $\left(\frac{1}{2}\right)$  , 2 Lambert W  $\left(\frac{-1}{2}\right)$  $\frac{-1}{2}$ Układ równań:  $>$  solve({ $x^2 + y^2 = 1, x + y = 0$ }, { $x, y$ }); *>* convert(%,radical); *{x* = *− √* 2  $\frac{\sqrt{2}}{2}$ ,  $y =$ *√* 2 2 *}*

#### Rozwiązania numeryczne

Równanie:

*>* fsolve( exp(x)=1/x*∧*2,x=1); 0*.*7034674225 Układ równań:

 $>$  fsolve({ $x^2 + y^2 = 1, x + y = 0$ }, { $x, y$ }); *{y* = *−*0*.*7071067812*, x* = 0*.*707106781[2](#page-13-0)*}* Równania różniczowe zwyczajne rozwiązujemy komendą dsolve. Najprostszy przykład:

$$
\frac{dy}{dx} = e^x
$$

 $>$  dsolve(diff(y(x),x)=exp(x));

$$
y(x) = e^x + \_C 1
$$

Rozwiazanie zawiera jedną stałą dowolną C1. Aby uzyskać jednoznaczne rozwiązanie możemy np. zarządać aby rozwiązanie przechodziło przez zadany punkt  $P(x_0, y_0)$ :  $>$  dsolve( { diff(y(x),x)=exp(x), y(x0)=y0 } );

$$
y(x)=e^x-e^{x0}+y0
$$

<span id="page-15-0"></span>nar

## Rzut w polu grawitacyjnym

- **1** zapisujemy równania jako EQ x, EQ y, EQ z:  $EQ \times z = m^*diff(x(t),t,t)=0;$  $EQ_y := m^*diff(y(t),t,t)=0;$ EQ\_z:=m\*diff(z(t),t,t)=- m \* g;
- **<sup>2</sup>** Układ równań stanowi zbiór pojedynczych równań:  $SYS: = {EQ_x, EQ_y, EQ_z};$
- **3** Podajemy warunki początkowe:  $Ics:= \{ x(0)=0, y(0)=0, z(0)=0,$  $D(x)(0)=V0*cos(alpha)$ ,  $D(y)(0)=0$ ,  $D(z)(0)=V0*sin(alpha)$ };
- **<sup>4</sup>** Pełny opis problemu jest zawarty w sumie zbiorów (union) zawierajacych równania i warunki początkowe: SYS union Ics
- **<sup>5</sup>** Funkcja dsolve rozwiązuje zadany problem: dsolve(SYS union Ics,  $[x(t),y(t),z(t)]$ ); i otrzymujemy znany wynik:

<span id="page-16-0"></span>
$$
\{ x(t) = V0 * \cos(\alpha) * t, y(t) = 0, z(t) =
$$
  
-1/2 \* g \* t^2 + V0 \* \sin(\alpha) \* t<sub>3</sub>}  $\rightarrow$ 

## Uwagi o numerycznym rozwiązywaniu r. różniczkowych

- Numeryczne rozwiązanie równania rózniczkowego otrzymujemy poprzez dodanie opcji typy=numeric do dsolve
- wynikiem działania dsolve jest wtedy *procedura numeryczna* wyliczająca rozwiazanie równania różniczkowego

#### Przykład

 $>$  rozw:= dsolve( { diff(y(t),t,t)=sin(t)/t, y(0)=0, D(y)(0)=1 }, type=numeric, output=listprocedure); rozw:= $[t=(\text{proc}(t) \dots \text{end proc})$ ,  $y(t)=(\text{proc}(t) \dots \text{end proc})$ , *d dt* y(t)=(**proc**(t) . . . **end proc**) ]  $s:=subs(root, y(t));$ s:=**proc**(t) . . . **end proc** plot(s(x),x=-10..10); lub plot(s); lub plot(s,-1..1,-1..1);

 $(1 + 4)$   $(1 + 4)$   $(1 + 4)$ 

<span id="page-17-0"></span>つくい

### Równania różniczkowe *cząstkowe* rozwiązujemy instrukcją pdsolve.

#### Przykład

Szukamy rozwiązania ogólnego równania:

$$
\frac{\partial F(x,y)}{\partial y} + x \frac{\partial F(x,y)}{\partial x} = 0
$$

 $>$  pdsolve(diff( $F(x,y),y$ )+ $x^*$ diff( $F(x,y),x$ ),  $F(x,y)$ );

$$
F(x,y) = \_F1(y\text{-}\ln(x))
$$

Wynik ten oznacza, że szukanym rozwiazaniem równania jest dowolna funkcja ( F1) argumentu *y − ln*(*x*).

**≮ 伊 ▶ ( ミ ▶ ( ミ ▶** 

 $\Omega$ 

#### Rozwinięcie w szereg

 $\bullet$  Szereg potęgowy w otoczeniu  $x = 0$ :  $>$  series(AiryAi(x),x,1);

Szereg asymptotyczny (w otoczeniu *∞*) :  $>$  asympt(AiryAi(x),x,1);

### Granica

Granica w nieskończoności:  $>$  limit(AiryAi(x), $x=$ infinity);

**K ロ ト K 倒 ト K ミ ト** 

哇

重きし

 $QQ$ 

### Rachunek macierzowy: wprowadzanie macierzy

Oznaczając:

$$
A = \begin{bmatrix} 1 & 1 & 1 & 1 \\ 2 & 4 & 0 & -1 \\ 1 & -1 & 0 & 2 \\ 1 & 1 & -1 & -1 \end{bmatrix}
$$

Macierz konstruujemy poleceniem Matrix, np. zdefiniowaną poprzednio macierz *A*:

 $A:=Matrix([[1,1,1,1],[2,4,0,-1],[1,-1,0,2],[1,1,-1,-1]]);$ Jest wiele sposobów podania "zawartości" tej macierzy: A:=Matrix(*<<* 1*,* 2*,* 1*,* 1 *> | <* 1*,* 4*, −*1*,* 1 *> | <* 1*,* 0*,* 0*, −*1 *> | <* 1*, −*1*,* 2*, −*1 *>>*); A:=Matrix(*<<* 1*|*1*|*1*|*1 *>, <* 2*|*4*|*0*| −* 1 *>, <* 1*| −* 1*|*0*|*2 *>, <* 1*|*1*| −* 1*| −* 1 *>>*); pierwszy opisuje składanie z kolumn, drugi składanie z wierszy.

◆ 伊 ▶ → 唐 ▶ → 唐 ▶ → 唐

 $2Q$ 

Specjalnie wyróżnione są macierze o wymiarze 1 *× N* lub *N ×* 1, czyli wektory. Oto kilka przykładów: Wektor kolumnowy (pionowy) *B*:  $B:=Vector([1,2,0,-1])$ ; B:=Vector(*<* 1*,* 2*,* 0*, −*1 *>*); B:=Vector[column](*<* 1*|*2*|*0*| −* 1 *>*); Jeżeli nie podamy jednej z opcji [column], [row] to zostanie utworzony wektor kolumnowy w przypadku 1 i 2 (rozdzielamy przecinkiem) , natomiast wierszowy (poziomy – rozdzielamy pionową kreską) w przypadku 3.

**K ロ ▶ K 御 ▶ K 唐 ▶ K 唐 ▶** .

つくい

### Podstawowe operacje

Operacje mnożenia przez liczbę oraz dodawania (odejmowania) macierzy wykonujemy uzywając standardowych symboli +, *−*, *∗* W prosty sposób możemy również obliczyć n-tą potęgę macierzy kwadratowej (*N × N*) jako Aˆn oraz macierz odwrotną Aˆ(-1).

#### Przykład

$$
3\cdot A^2-A+A^{-1}
$$

obliczamy po prostu jako:  $3 * A^2 - A + A^2(-1)$ 

#### Operator *mnożenia macierzy*: kropka

Operator ten wykonuje mnożenie elementów (przede wszystkim macierzy) w sytuacji kiedy jest to możliwe, np. mnożenie *A · B* wykonujemy przez A.B gdy liczba kolumn A jest równa liczbie wierszy B.

Bez problemu wykonamy wszystkie typowe obliczenia związane z macierzami np:

- Wyznaczenie wielomianu charakterystycznego z definicji: Determinant(A-x . IdentityMatrix(4)); lub korzystając z odpowiedniej instrukcji CharacteristicPolynomial(A,x);
- Wartości własne macierzy A możemy obliczyć znajdując pierwiaski wielomianu charakterystycznego W: fsolve(W,x,complex); lub funkcją Eigenvalues(A)
- Wektory własne: Eigenvectors(A)
- Sprowadzenie do postaci diagonalnej: JordanForm(A)

**KOX KOX KEX KE** 

つくい

#### Pakiet VectorCalculus

### Pakiet ładujemy instrukcją: with(VectorCalculus);

Pierwszą czynnością powinno być zdefiniowanie układu współrzędnych (lista ukł. wsp: *>* ?VectorCalculus,Coordinates), np. zwykły kartezjański układ (*x, y, z*) definiujemy przez: SetCoordinates( 'cartesian'[x,y,z] ); Teraz możemy zdefiniować pole wektorowe jako: V:=VectorField(*<*Vx(x,y,z),Vy(x,y,z),Vz(x,y,z)*>*);

#### Iloczyn wektorowy i skalarny

- **Iloczyn skalarny wektorów obliczamy jako** DotProduct(V1,V2): lub korzystając z operatora . (kropka). Np. długość wektora V to sqrt(V.V)
- Iloczyn wektorowy obliczamy jako CrossProduct(V1,V2) lub za pomocą operatora &x jako V &x V

 $\overline{1}$  $\overline{0}$ 

# Operator nabla *∇*

### Operacje na polach wektorowych

Podstawowe operacje wektorowe obliczamy w następujący sposób:

- **•** Dywergencja: Divergence(V); lub Nabla.V;
- Rotacja:  $Curl(V)$ ; lub Nabla  $&xV$ ;
- Gradient: Gradient( $f(x,y,z)$ ); lub Nabla( $f(x,y,z)$ );
- Laplacian:

Laplacian( $f(x,y,z)$ ); lub Nabla.Nabla( $f(x,y,z)$ );

Pierszy ze sposobów używa odpowiedniej funkcji Maple, drugi oblicza odpowiednie wyrażenia z operatorem wektorowym Nabla (inaczej Del):

$$
\nabla \equiv \frac{\partial}{\partial x} \mathbf{e}_x + \frac{\partial}{\partial y} \mathbf{e}_y + \frac{\partial}{\partial z} \mathbf{e}_z
$$

 $QQ$ 

### Przykład: obracająca się czarna dziura

$$
g_{ik} = \begin{bmatrix} \frac{\Delta - a^2 \sin^2 \theta}{\rho^2} & 0 & 2a \frac{Mr \sin^2 \theta}{\rho^2} & 0\\ 0 & -\frac{\rho^2}{\Delta} & 0 & 0\\ 2a \frac{Mr \sin^2 \theta}{\rho^2} & 0 & -\frac{(r^2 + a^2)^2 - a^2 \Delta \sin^2 \theta}{\rho^2} \sin^2 \theta & 0\\ 0 & 0 & 0 & \rho^2 \end{bmatrix}
$$

 $\Delta = r^2 - 2Mr + a^2$ ,  $\rho^2 = r^2 + a^2 \cos^2 \theta$ gdzie *M* to masa czarnej dziury, *a* = *J/M*, *J* – jej moment pędu.

K ロ ▶ K 御 ▶ K 差 ▶ K 差 ▶ ○ 差

 $OQ$ 

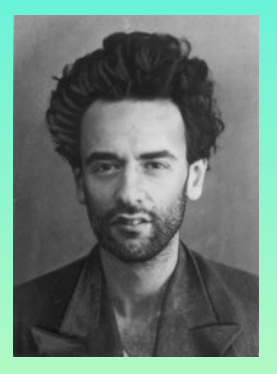

*"W literaturze nie ma konstruktywnego i analitycznego wyprowadzenia metryki [Kerra] które by odzwierciedlało jej sens fizyczny, a nawet proste sprawdzenie tego rozwiązania równań Einsteina jest związane z ogromnymi obliczeniami.* Landau & Lifszyc "Teoria pola", 1972.

<span id="page-27-0"></span>Zobaczmy ile czasu MAPLE potrzebuje na wykonanie tych "ogromnych obliczeń".